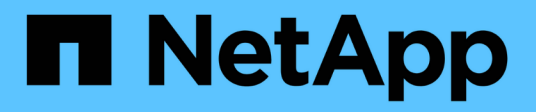

# 資料庫組態 Enterprise applications

NetApp May 09, 2024

This PDF was generated from https://docs.netapp.com/zh-tw/ontap-apps-dbs/mssql/mssql-cpuconfiguration.html on May 09, 2024. Always check docs.netapp.com for the latest.

# 目錄

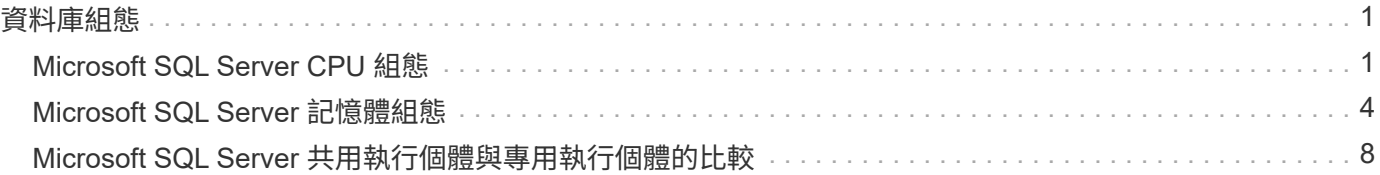

# <span id="page-2-0"></span>資料庫組態

# <span id="page-2-1"></span>**Microsoft SQL Server CPU** 組態

若要改善系統效能、您需要修改 SQL Server 設定和伺服器組態、才能使用適當數量的處 理器來執行。

超執行緒

超執行緒是 Intel 專屬的同步多執行緒( SMT )實作、可改善在 x86 微處理器上執行的運算(多工)平行化。

使用超執行緒的硬體可讓邏輯超執行緒 CPU 在作業系統中顯示為實體 CPU 。SQL Server 接著會看到作業系統 所呈現的實體 CPU 、並可使用超執行緒處理器。如此一來、可提高平行處理能力、進而提升效能。

此處的注意點是、每個 SQL Server 版本都有自己的運算能力限制。如需詳細資訊、請參閱依 SQL Server 版本 計算容量限制。

SQL Server 授權有兩個選項。第一個稱為伺服器 + 用戶端存取授權( CAL )模式、第二個是每個處理器核心 模式。雖然您可以使用伺服器 + CAL 策略存取 SQL Server 中所有可用的產品功能、但每個插槽的硬體限制為 20 個 CPU 核心。即使您的伺服器的 SQL Server Enterprise Edition + CAL 每個插槽有超過 20 個 CPU 核心、 應用程式也無法在該執行個體上同時使用所有這些核心。

下圖顯示啟動後的 SQL Server 記錄訊息、指出核心限制的強制執行。

記錄項目指出 **SQL Server** 啟動後所使用的核心數。

```
2017-01-11 07:16:30.71 Server
                                  Microsoft SQL Server 2016
(RTM) - 13.0.1601.5 (X64)
     Apr 29 2016 23:23:58
     Copyright (c) Microsoft Corporation
     Enterprise Edition (64-bit) on Windows Server 2016
Datacenter 6.3 <X64> (Build 14393: )
2017-01-11 07:16:30.71 Server
                                   UTC adjustment: -8:00
2017-01-11 07:16:30.71 Server (c) Microsoft Corporation.<br>2017-01-11 07:16:30.71 Server All rights reserved.
2017-01-11 07:16:30.71 Server
                                  Server process ID is 10176.
2017-01-11 07:16:30.71 Server System Manufacturer:
'FUJITSU', System Model: 'PRIMERGY RX2540 M1'.
2017-01-11 07:16:30.71 Server
                                  Authentication mode is MIXED.
2017-01-11 07:16:30.71 Server
                                  Logging SQL Server messages
in file 'C:\Program Files\Microsoft SQL Server
\MSSQL13.MSSQLSERVER\MSSQL\Log\ERRORLOG'.
2017-01-11 07:16:30.71 Server
                                 The service account is 'SEA-
TM\FUJIA2R30$'. This is an informational message; no user action
is required.
2017-01-11 07:16:30.71 Server
                                   Registry startup parameters:
      -d C:\Program Files\Microsoft SQL Server
\MSSQL13.MSSQLSERVER\MSSQL\DATA\master.mdf
      -e C:\Program Files\Microsoft SQL Server
\MSSQL13.MSSQLSERVER\MSSQL\Log\ERRORLOG
      -1 C:\Program Files\Microsoft SQL Server
\MSSQL13.MSSQLSERVER\MSSQL\DATA\mastlog.ldf
      -T 3502-78342017-01-11 07:16:30.71 Server Command Line Startup
Parameters:
      -a "MSSOLSERVER"
2017-01-11 07:16:30.72 Server
                                  SQL Server detected 2 sockets
with 18 cores per socket and 36 logical processors per socket,
72 total logical processors; using 40 logical processors based
on SQL Server licensing. This is an informational message; no
user action is required.
zurreur in untretsuwiz Server - Sun Server is starting at
```
因此、若要使用所有 CPU 、您應該使用每個處理器核心授權。如需 SQL Server 授權的詳細資訊、請參閱 ["SQL](https://www.microsoft.com/en-us/sql-server/sql-server-2022-comparison) [Server 2022](https://www.microsoft.com/en-us/sql-server/sql-server-2022-comparison) [:現代化的資料平台](https://www.microsoft.com/en-us/sql-server/sql-server-2022-comparison)["](https://www.microsoft.com/en-us/sql-server/sql-server-2022-comparison)。

## **CPU** 親和性

除非您遇到效能問題、否則您不太可能需要變更處理器親和性預設值、但仍值得您瞭解它們是什麼、以及它們的 運作方式。

SQL Server 可透過兩個選項來支援處理器關聯性:

- CPU 親和性遮罩
- 關聯性 I/O 遮罩

SQL Server 會使用作業系統提供的所有 CPU (如果選擇了每個處理器核心授權)。它會在所有 CPU 上建立排 程器、以便為任何指定的工作負載充分利用資源。當多工處理時、伺服器上的作業系統或其他應用程式可以將處 理執行緒從一個處理器切換至另一個處理器。SQL Server 是一種資源密集的應用程式、發生這種情況時、效能 可能會受到影響。為了將影響降至最低、您可以設定處理器、以便將所有 SQL Server 負載導向預先選定的處理 器群組。這是透過使用 CPU 關聯性遮罩來達成的。

關聯性 I/O 遮罩選項會將 SQL Server 磁碟 I/O 繫結至 CPU 子集。在 SQL Server OLTP 環境中、此延伸功能可 提升 SQL Server 執行緒的效能、以執行 I/O 作業。

## 平行度上限( **MAXDOP** )

根據預設、如果選擇個別處理器核心授權、 SQL Server 會在查詢執行期間使用所有可用的 CPU 。

雖然這對大型查詢很有幫助、但可能會造成效能問題並限制並行處理。更好的方法是將平行度限制在單一 CPU 插槽中的實體核心數量。例如、在具有兩個實體 CPU 插槽、每個插槽有 12 個核心的伺服器上、無論超執行緒 為何、 MAXDOP 都應設為 12 。MAXDOP 無法限制或規定要使用的 CPU 。而是限制單一批次查詢可以使用的 CPU 數量。

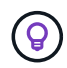

\* NetApp 建議 \* 適用於資料倉儲等 DSS 、從 50 開始使用 MAXDOP 、並視需要探索調校或調 校。進行變更時、請務必測量應用程式中的關鍵查詢。

最大工作執行緒數

當大量用戶端連線至 SQL Server 時、最大工作執行緒選項可協助最佳化效能。

通常會為每個查詢要求建立個別的作業系統執行緒。如果數百個同時連線到 SQL Server 、則每個查詢要求一個 執行緒會消耗大量的系統資源。「最大工作執行緒」選項可讓 SQL Server 建立工作執行緒集區、以服務更多查 詢要求、進而協助改善效能。

預設值為 0 、可讓 SQL Server 在啟動時自動設定工作執行緒數量。這適用於大多數系統。Max Worker 執行緒 是進階選項、如果沒有經驗豐富的資料庫管理員( DBA )的協助、就不應變更。

何時應設定 SQL Server 使用更多工作執行緒?如果每個排程器的平均工作佇列長度超過 1 、您可能會因為在系 統中新增更多執行緒而受益、但前提是負載未受 CPU 限制或遇到任何其他繁重的等待。如果發生上述任一種情 況、新增更多執行緒並不會有幫助、因為它們最終會等待其他系統瓶頸。如需工作者執行緒上限的詳細資訊、請 參閱 ["](https://learn.microsoft.com/en-us/sql/database-engine/configure-windows/configure-the-max-worker-threads-server-configuration-option?view=sql-server-ver16&redirectedfrom=MSDN)[設定](https://learn.microsoft.com/en-us/sql/database-engine/configure-windows/configure-the-max-worker-threads-server-configuration-option?view=sql-server-ver16&redirectedfrom=MSDN)[最大](https://learn.microsoft.com/en-us/sql/database-engine/configure-windows/configure-the-max-worker-threads-server-configuration-option?view=sql-server-ver16&redirectedfrom=MSDN)[工作執行緒伺服器組態選項](https://learn.microsoft.com/en-us/sql/database-engine/configure-windows/configure-the-max-worker-threads-server-configuration-option?view=sql-server-ver16&redirectedfrom=MSDN)["](https://learn.microsoft.com/en-us/sql/database-engine/configure-windows/configure-the-max-worker-threads-server-configuration-option?view=sql-server-ver16&redirectedfrom=MSDN)。

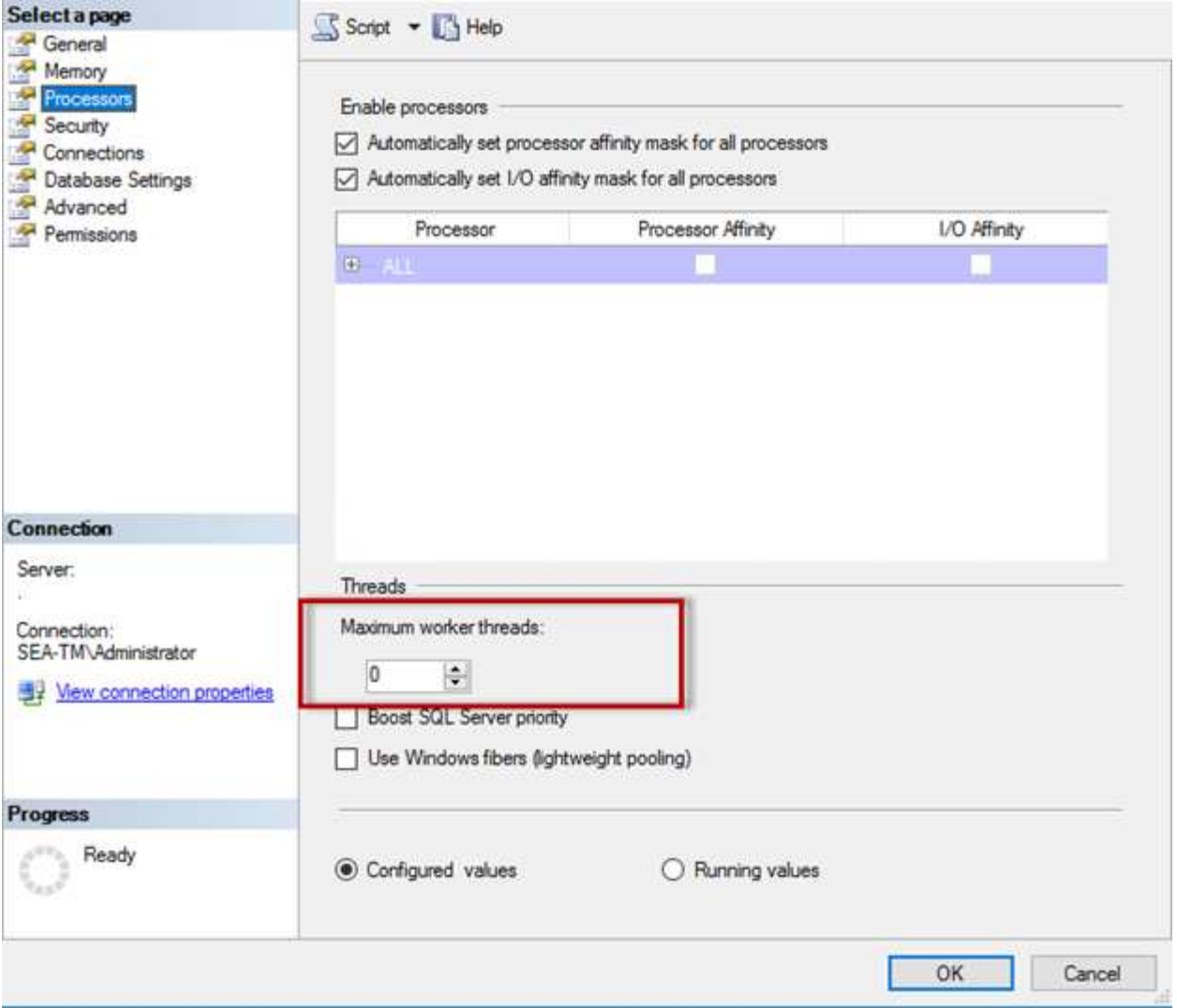

使用 **SQL Server Management Studio** 設定最大工作執行緒。

```
The following example shows how to configure the max work threads option
using T-SQL.
EXEC sp configure 'show advanced options', 1;
GO
RECONFIGURE ;
GO
EXEC sp configure 'max worker threads', 900 ;
GO
RECONFIGURE;
GO
```
# <span id="page-5-0"></span>**Microsoft SQL Server** 記憶體組態

下節說明如何設定 SQL Server 記憶體設定、以最佳化資料庫效能。

## 最大伺服器記憶體

(ဓ)

最大伺服器記憶體選項可設定 SQL Server 執行個體可使用的最大記憶體容量。

如果在執行 SQL Server 的同一部伺服器上執行多個應用程式、而且您想要保證這些應用程式有足夠的記憶體可 以正常運作、通常會使用此功能。

有些應用程式只會在啟動時使用任何可用的記憶體、即使需要也不會要求更多。這就是最大伺服器記憶體設定的 作用所在。

在具有多個 SQL Server 執行個體的 SQL Server 叢集上、每個執行個體可能會爭用資源。為每個 SQL Server 執行個體設定記憶體限制、有助於保證每個執行個體的最佳效能。

\* NetApp 建議 \* 為作業系統保留至少 4GB 至 6GB 的 RAM 、以避免效能問題。

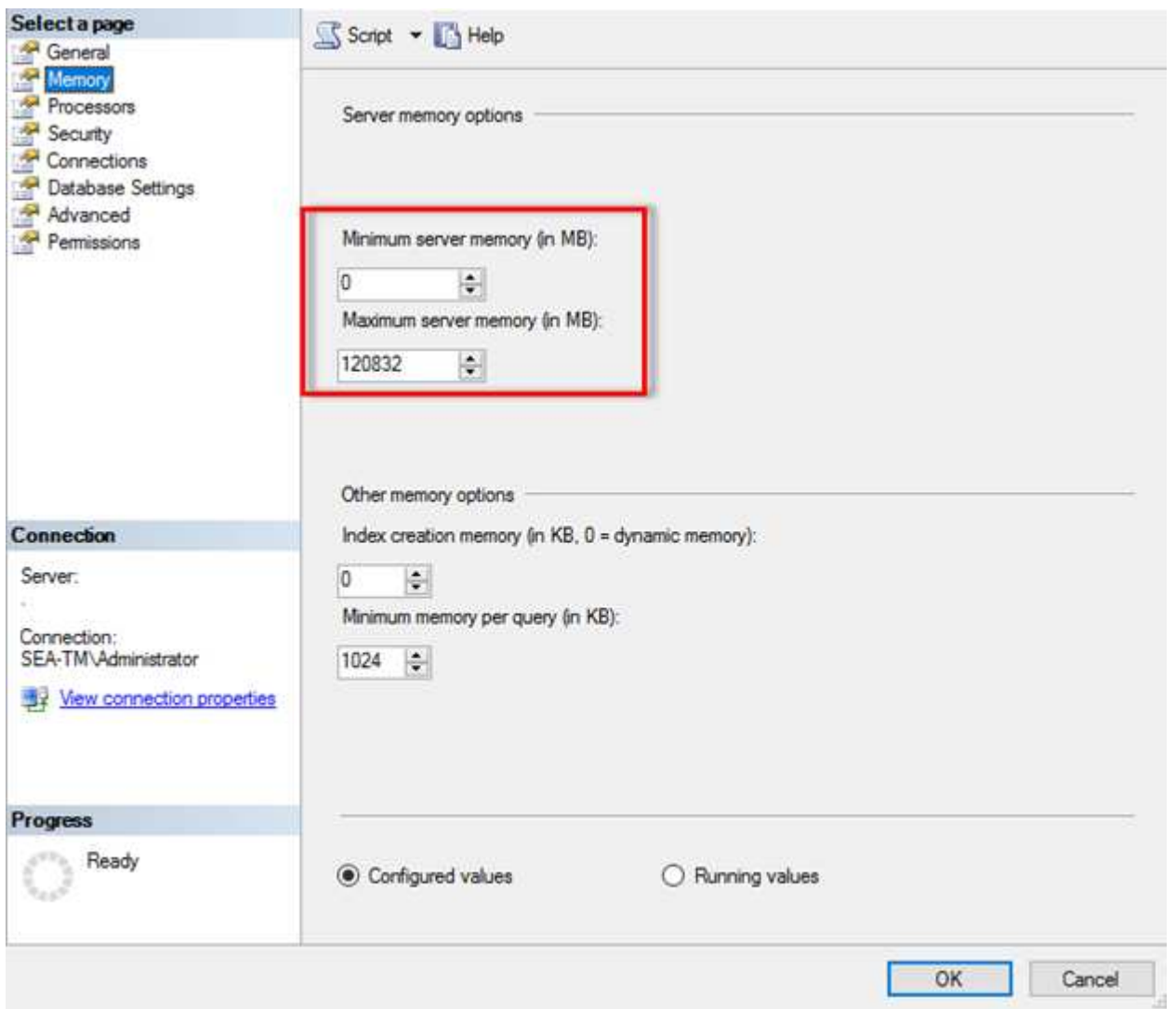

使用 **SQL Server Management Studio** 調整最小和最大伺服器記憶體。

若要使用 SQL Server Management Studio 調整最小或最大伺服器記憶體、必須重新啟動 SQL Server 服務。您 可以使用以下代碼、使用 TransAct SQL ( T-SQL )來調整伺服器記憶體:

EXECUTE sp\_configure 'show advanced options', 1 GO EXECUTE sp configure 'min server memory (MB)', 2048 GO EXEC sp configure 'max server memory (MB)', 120832 GO RECONFIGURE WITH OVERRIDE

## 不一致的記憶體存取

非一致性記憶體存取( NUMA )是一種記憶體存取最佳化方法、可協助提高處理器速度、而不會增加處理器匯 流排的負載。

如果在安裝 SQL Server 的伺服器上設定 NUMA 、則不需要額外的組態、因為 SQL Server 可感知 NUMA 並在 NUMA 硬體上執行良好。

### 索引會建立記憶體

索引建立記憶體選項是另一個進階選項、您通常不應變更。

它控制最初分配給建立索引的最大 RAM 容量。此選項的預設值為 0 、這表示它是由 SQL Server 自動管理。不 過、如果您在建立索引時遇到困難、請考慮增加此選項的值。

#### 每個查詢的最小記憶體

執行查詢時、 SQL Server 會嘗試分配最適當的記憶體量、以有效執行。

根據預設, [ 每個查詢的最小記憶體 ] 設定會為每個要執行的查詢分配 >= 至 1024KB 。最佳做法是將此設定保 留為預設值 0 、以允許 SQL Server 動態管理分配給索引建立作業的記憶體量。不過、如果 SQL Server 的 RAM 超過有效執行所需的容量、則如果您增加此設定、某些查詢的效能可能會大幅提升。因此、只要 SQL Server 、任何其他應用程式或作業系統未使用的伺服器上有可用的記憶體、則提升此設定有助於整體 SQL Server 效能。如果沒有可用的可用記憶體、增加此設定可能會影響整體效能。

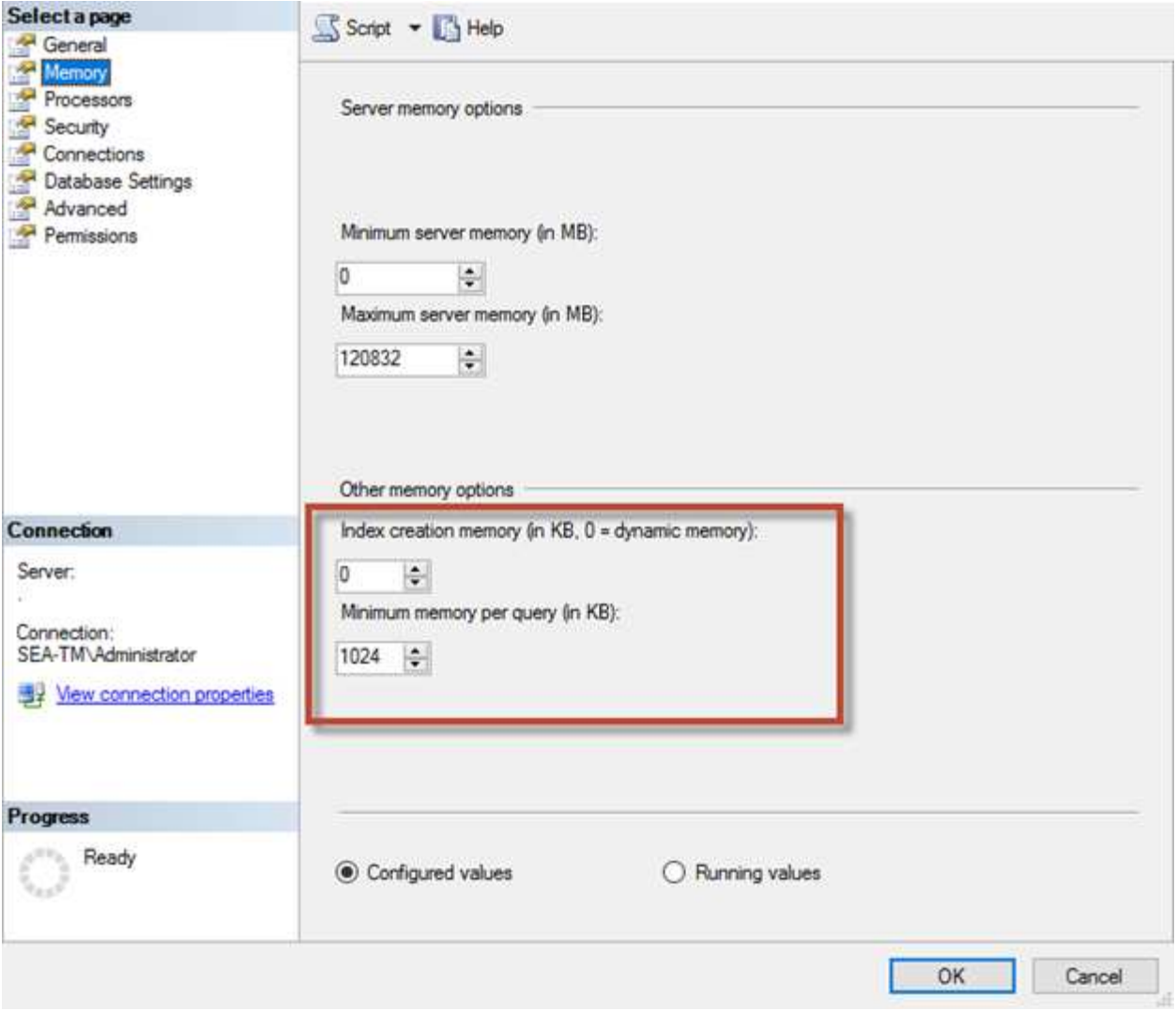

## 緩衝區集區副檔名

緩衝區集區擴充可將 NVRAM 擴充與資料庫引擎緩衝區集區無縫整合、大幅改善 I/O 處理量。

並非每個 SQL Server 版本都提供緩衝區集區擴充功能。僅適用於 64 位元 SQL Server Standard 、 Business Intelligence 和 Enterprise 版本。

緩衝區集區擴充功能可利用非揮發性儲存設備(通常是 SSD )來擴充緩衝區集區快取。此擴充功能可讓緩衝區 集區容納更大的資料庫工作集、強制在 RAM 和 SSD 之間分頁 I/O 、並有效地將小型隨機 I/O 從機械磁碟卸載 到 SSD 。由於 SSD 延遲較低、隨機 I/O 效能較佳、因此緩衝區集區擴充功能可大幅改善 I/O 處理量。

緩衝區集區擴充功能提供下列優點:

- 增加隨機 I/O 處理量
- 降低 I/O 延遲
- 提高交易處理量
- 利用較大的混合式緩衝區集區來改善讀取效能
- 一種快取架構、可充分利用現有和未來的低成本記憶體

• NetApp 建議 \* 將緩衝區集區延伸設定為:

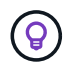

- 請確定將 SSD 支援的 LUN (例如 NetApp AFF )呈現給 SQL Server 主機、以便將其用作 緩衝區集區擴充目標磁碟。
- 副檔名必須與緩衝區集區大小相同或大於該檔案。

下列範例顯示 T-SQL 命令、可設定 32GB 的緩衝區集區擴充。

```
USE master
GO
ALTER SERVER CONFIGURATION
SET BUFFER POOL EXTENSION ON
    (FILENAME = 'P:\BUFFER POOL EXTENSION\SQLServerCache.BUFFER POOL
EXTENSION', SIZE = 32 GB);
GO
```
## <span id="page-9-0"></span>**Microsoft SQL Server** 共用執行個體與專用執行個體的比較

可將多個 SQL Server 設定為每部伺服器的單一執行個體、或設定為多個執行個體。正確 的決策通常取決於各種因素、例如伺服器是用於正式作業或開發、無論執行個體是否對業 務營運和效能目標至關重要。

共享執行個體組態一開始可能比較容易設定、但可能會導致資源被分割或鎖定的問題、進而導致在共享 SQL Server 執行個體上主控資料庫的其他應用程式效能問題。

疑難排解效能問題可能很複雜、因為您必須找出哪個執行個體是根本原因。此問題與作業系統授權和 SQL Server 授權的成本相比較。如果應用程式效能至關重要、則強烈建議使用專用執行個體。

Microsoft 在伺服器層級的每個核心授權 SQL Server 、而非每個執行個體授權。因此、資料庫管理員想要安裝 伺服器能處理的 SQL Server 執行個體數量、以節省授權成本、這可能會導致日後發生重大效能問題。

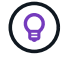

\* NetApp 建議 \* 盡可能選擇專屬的 SQL Server 執行個體、以獲得最佳效能。

### 版權資訊

Copyright © 2024 NetApp, Inc. 版權所有。台灣印製。非經版權所有人事先書面同意,不得將本受版權保護文件 的任何部分以任何形式或任何方法(圖形、電子或機械)重製,包括影印、錄影、錄音或儲存至電子檢索系統 中。

由 NetApp 版權資料衍伸之軟體必須遵守下列授權和免責聲明:

此軟體以 NETAPP「原樣」提供,不含任何明示或暗示的擔保,包括但不限於有關適售性或特定目的適用性之 擔保,特此聲明。於任何情況下,就任何已造成或基於任何理論上責任之直接性、間接性、附隨性、特殊性、懲 罰性或衍生性損害(包括但不限於替代商品或服務之採購;使用、資料或利潤上的損失;或企業營運中斷),無 論是在使用此軟體時以任何方式所產生的契約、嚴格責任或侵權行為(包括疏忽或其他)等方面,NetApp 概不 負責,即使已被告知有前述損害存在之可能性亦然。

NetApp 保留隨時變更本文所述之任何產品的權利,恕不另行通知。NetApp 不承擔因使用本文所述之產品而產 生的責任或義務,除非明確經過 NetApp 書面同意。使用或購買此產品並不會在依據任何專利權、商標權或任何 其他 NetApp 智慧財產權的情況下轉讓授權。

本手冊所述之產品受到一項(含)以上的美國專利、國外專利或申請中專利所保障。

有限權利說明:政府機關的使用、複製或公開揭露須受 DFARS 252.227-7013(2014 年 2 月)和 FAR 52.227-19(2007 年 12 月)中的「技術資料權利 - 非商業項目」條款 (b)(3) 小段所述之限制。

此處所含屬於商業產品和 / 或商業服務(如 FAR 2.101 所定義)的資料均為 NetApp, Inc. 所有。根據本協議提 供的所有 NetApp 技術資料和電腦軟體皆屬於商業性質,並且完全由私人出資開發。 美國政府對於該資料具有 非專屬、非轉讓、非轉授權、全球性、有限且不可撤銷的使用權限,僅限於美國政府為傳輸此資料所訂合約所允 許之範圍,並基於履行該合約之目的方可使用。除非本文另有規定,否則未經 NetApp Inc. 事前書面許可,不得 逕行使用、揭露、重製、修改、履行或展示該資料。美國政府授予國防部之許可權利,僅適用於 DFARS 條款 252.227-7015(b)(2014 年 2 月)所述權利。

商標資訊

NETAPP、NETAPP 標誌及 <http://www.netapp.com/TM> 所列之標章均為 NetApp, Inc. 的商標。文中所涉及的所 有其他公司或產品名稱,均為其各自所有者的商標,不得侵犯。